# **Indicazioni per partecipare all'Open Day 12/01/2022 – IC Via delle Alzavole**

Si comunica che, per accedere all'Open Day, che si terrà su Google Meet, è necessario cliccare sul seguente link

https://meet.google.com/iwb-zpfp-apr

O inserire il codice riunione:

iwb-zpfp-apr

I genitori degli alunni frequentanti il nostro Istituto potranno accedere utilizzando l'account istituzionale del proprio figlio [\(nome.cognome@istitutoalzavole.edu.it](mailto:nome.cognome@istitutoalzavole.edu.it)).

Tutti gli altri dovranno accedere a Meet utilizzando l'indirizzo mail personale. Troveranno Meet tra le applicazioni Google.

Per partecipare occorrerà attendere la conferma da parte degli organizzatori.

Di seguito le istruzioni per l'accesso!

## **ISTRUZIONI PER I GENITORI CON ACCOUNT ISTITUZIONALE**

**1 Aprire** il motore di ricerca **Google**:

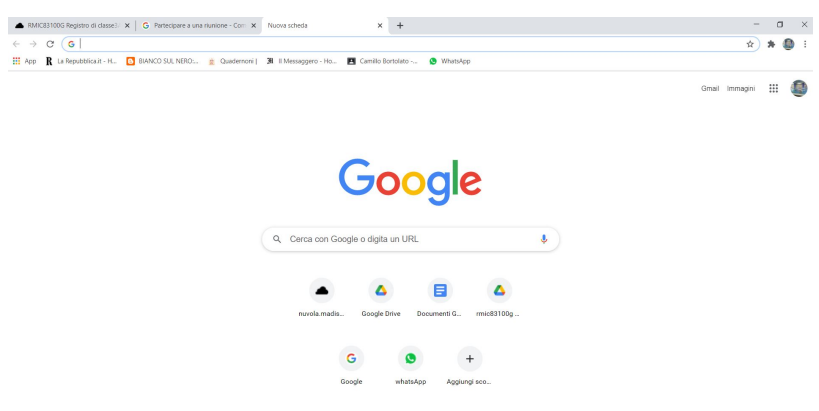

**2** In alto a destra, **cliccare** sui **puntini**, poi sull'**icona** di **Meet**

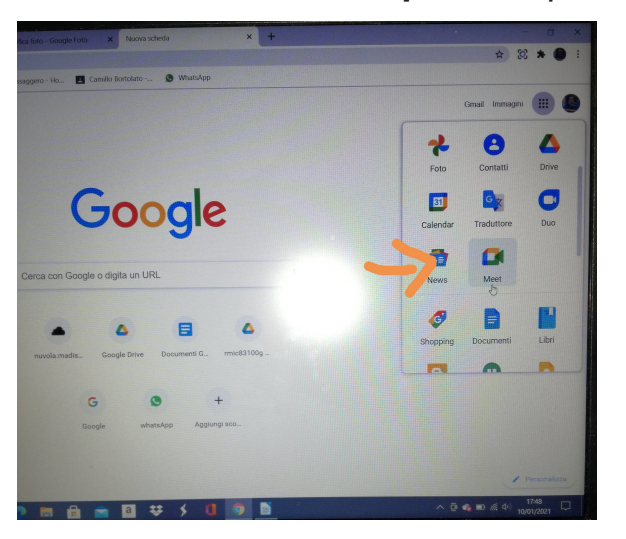

#### Si avvierà Meet

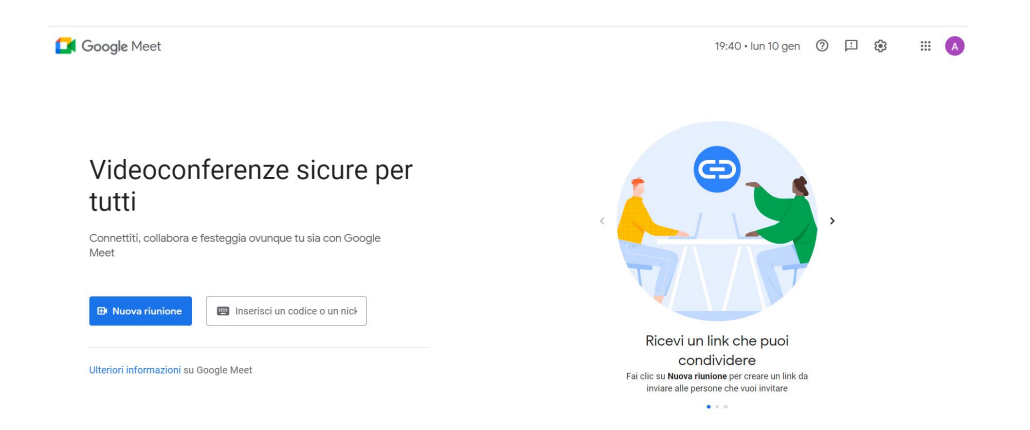

**3 Cliccare** sul pallino in alto a destra o su **Accedi** per inserire l'account istituzionale

**Inserire** nome utente [nome.cognome@istitutoalzavole.edu,](mailto:nome.cognome@istitutoalzavole.edu).it **Inserire** la propria password

**4 Cliccare** su **Inserisci un codice** e **inserire** il **link** o il **codice 5** Fai clic su **Chiedi di partecipare**.

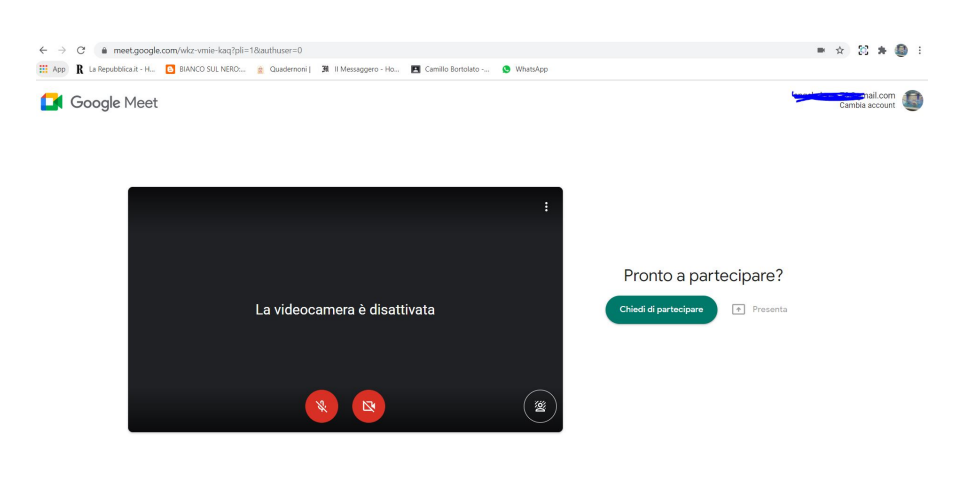

# **INDICAZIONI PER GENITORI CON ACCOUNT PERSONALE**

**1 Digitare** direttamente [https://meet.google](https://meet.google/) e **Fare clic** su **Utilizza un codice riunione**. Inserisci il codice e fai clic su **Partecipa**.

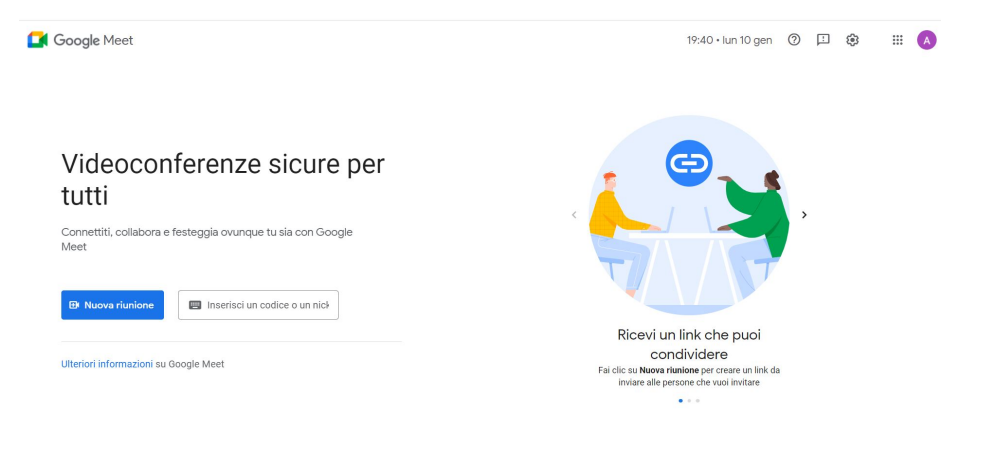

### **2** Fai clic su **Chiedi di partecipare**.

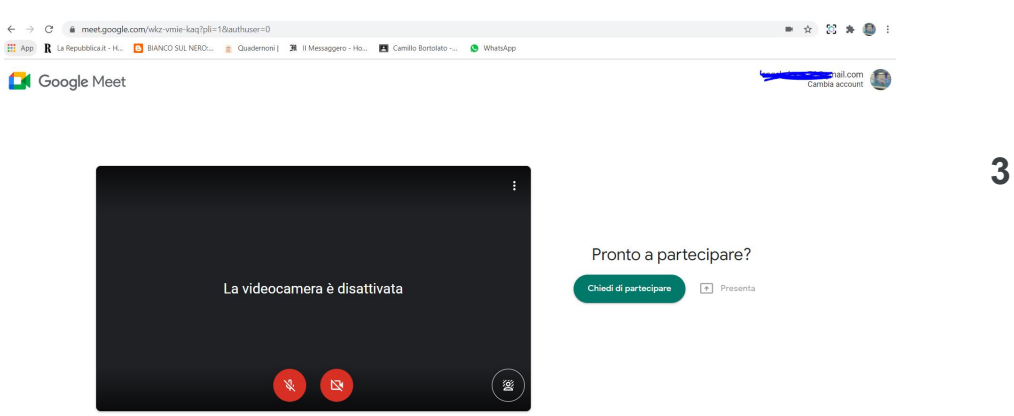

Quando l'organizzatore concederà l'accesso, si potrà entrare nella riunione.

Si ricorda che per accedere da un telefono cellulare o un tablet bisogna scaricare l'applicazione Google Meet da Play store.